## HRD EKG Monitor How to Boot into DEMO MODE

A video walk-through of these instructions can be viewed at https://youtu.be/vU7XB3NupdY

Step 1.) Switch on power.

Step 2.) Press "Main" button

A menu will open.

Step 3.) Dial knob to move through menu to "Demo" and press knob to select.

Step 4.) Press knob a second time to highlight password field.

Step 5.) Dial knob to change number to "5188" and press to select.

You are now in DEMO MODE.

Click to HERE to view item details on Alpha Props website

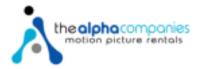